## **1. QR-kód**

A vonalkódokat már régóta ismerjük. A kétdimenziós vonalkódok azonban egy számsorozatnál sokkal több információt tudnak hordozni. A következő feladatban az egyik legnépszerűbb kétdimenziós vonalkódról, a QR-kódról kell egy ismertetőt elkészítenie a minta és a leírás alapján.

A feladat során a következő állományokkal dolgozzon: *grforras.txt, 2d code.gif,* data matrix.gif, maxi code.gif, pdf417.gif, qr\_code.gif, qr\_link.png és vasarlas.png! Munkáját grismerteto néven a szövegszerkesztő alapértelmezett formátumában mentse!

- 1. Töltse be az ismertető szövegét az UTF-8 kódolású *grforras.txt* állományból!
- 2. Az elkészített dokumentum ne tartalmazzon felesleges szóközöket és üres bekezdéseket!
- 3. Az ismertető A4-es, álló formátumú legyen, a felső és alsó margóját 1,7 cm-esre, a jobb és bal margóját pedig 2,5 cm-esre állítsa!
- 4. Az ismertető teljes szövegében Times New Roman (Nimbus Roman) betűtípust használjon! A dokumentum szövegében 11 pontos betűméretet használjon, ha a feladat nem kéri másként!
- 5. Az ismertető címe legyen 18 pontos betűméretű, az alcímek 14 pontos betűméretűek, a táblázatban és a táblázat alatti egy sorban 10 pontos betűméretet használjon!
- 6. A cím és az alcímek félkövér stílusúak legyenek a minta szerint! Biztosítsa, hogy a "*Szabványosítás*" alcím új oldalra kerüljön!
- 7. A teljes szövegben szimpla sorközt, és a táblázat, valamint a címek kivételével sorkizárt igazítást alkalmazzon!
- 8. A címet és az alcímeket igazítsa és formázza a mintának megfelelően! A cím után 18 pontos térközt, az alcímek előtt 12 pontos, utána 6 pontos térközt állítson be! A további bekezdések előtt és után ne legyen térköz, ahol a feladat másként nem kéri!
- 9. A cím utáni bekezdésben a "*QR-kód*" szöveg első előfordulására állítson be lábjegyzet hivatkozást! A lábjegyzetnél gépelje be a "Nevét az angol Quick Response (gyors válasz) rövidítéséből kapta, egyszerre utalva a gyors visszafejtési sebességre, és a felhasználó által igényelt gyors reakcióra." szöveget! A betűtípus és betűméret beállítása maradhat a szövegszerkesztő program által használt alapértelmezett érték.
- 10. A cím utáni első bekezdéshez szúrja be a  $qr\_link.png$  képet, és igazítsa balra a mintának megfelelően! A képet méretezze át 2 cm  $\times$  2 cm-es méretűre!
- 11. A címet követő bekezdés után illessze be a 2d\_code.gif képet, és igazítsa középre!
- 12. A "*Tulajdonságai*" alcím alatti két bekezdés után egy tabulátorokkal tagolt szövegrész van, ezt alakítsa át egy 6 oszlopos, 9 soros táblázattá! A táblázat 15 cm széles legyen! A táblázatot igazítsa középre!
- 13. A táblázat első két oszlopának sorait a minta szerint vonja össze! A "**Kapacitás**" szó írásirányát állítsa a mintának megfelelően! A "**Kapacitás**" melletti négy sor magasságát állítsa 0,5 cm-re!
- 14. Szúrjon be az első sor alá egy sort, és a megfelelő cellákba illessze be rendre a qr\_code.gif, pdf417.gif, data\_matrix.gif és maxi\_code.gif képeket! A képeket igazítsa függőlegesen lentre és vízszintesen középre!
- 15. Az első két sor kivételével a teljes táblázatban a szövegek függőlegesen legyenek középre igazítva! A szöveg vízszintes igazítását a minta alapján végezze!
- 16. A táblázat első sorának minta szerinti celláiban állítson be világoskék háttérszínt! Az első sorban és az első oszlopban alkalmazzon félkövér betűstílust! A táblázatot a minta szerint szegélyezze!
- 17. A táblázat alá gépelje be a "2D kódok összehasonlítása" szöveget! A szöveget állítsa dőlt stílusúvá, és igazítsa középre! Elé állítson be 6 pontos térközt!
- 18. A mintán is látható bekezdéseknél állítson be felsorolást! A felsorolás jele 0,5 cm-nél ..!" legyen! A felsorolások szövege a margótól 1,3 cm-re kezdődjön! Az egyes felsorolások után 6 pontos térköz legyen!
- 19. Az utolsó bekezdés alá szúrja be a vasarlas.png képet! A kép szélességét az arányok megtartása mellett állítsa 10 cm-re, és a képet igazítsa középre!

## **Minta:**

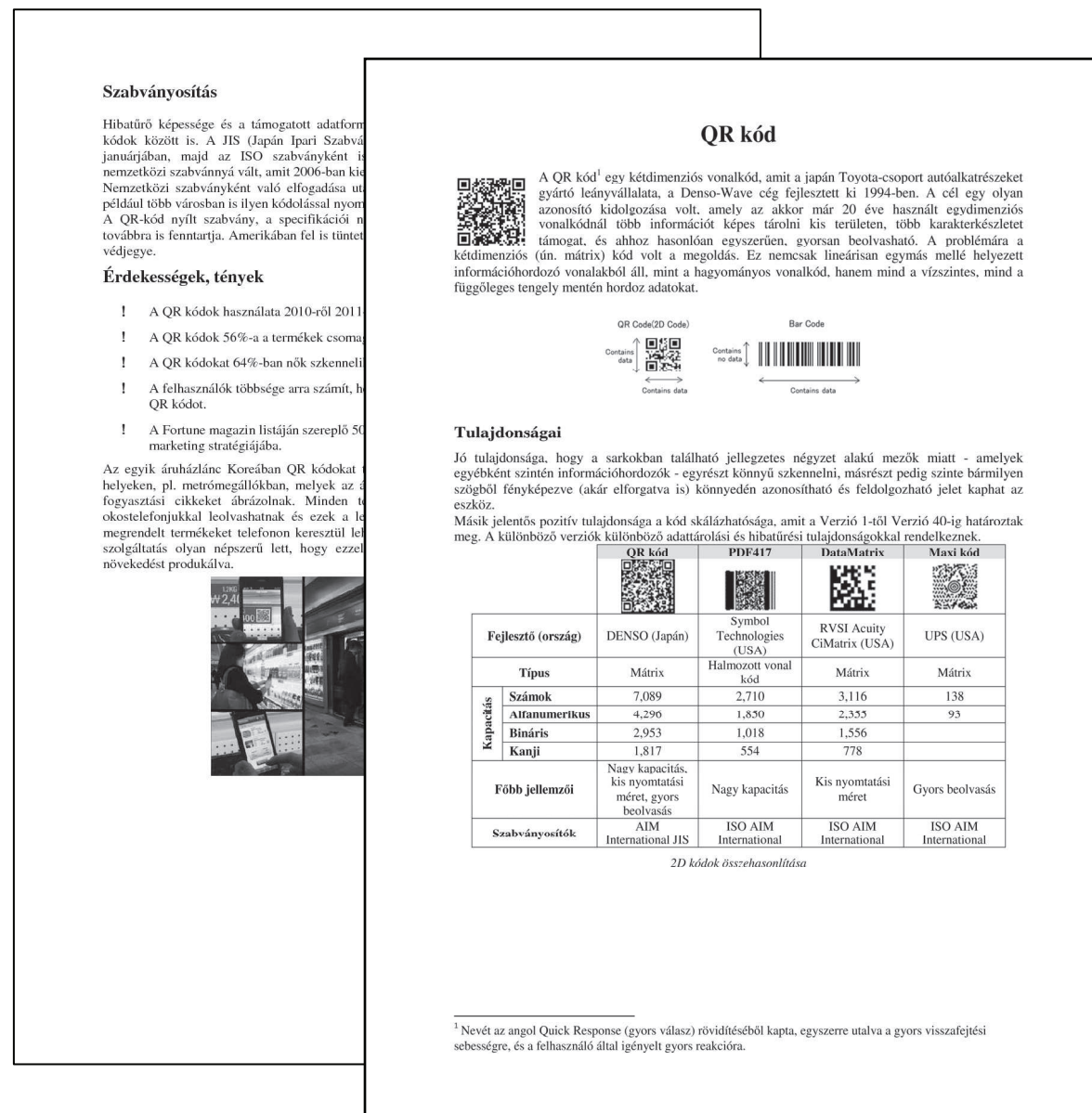

**40 pont**